## **Инструкция по подключению к общим сетевым ресурсам колледжа.**

В случае если, по каким-то причинам у сотрудника колледжа на рабочем столе компьютера отсутствуют ярлыки общих сетевых ресурсов, существует способ самостоятельного подключения к нужному ресурсу.

1. Для подключения к сетевому ресурсу откройте «Проводник Windows». Для этого нажмите на значок жёлтого файла на панели

задач (внизу рабочей области монитора) или откройте любую папку на рабочем столе.

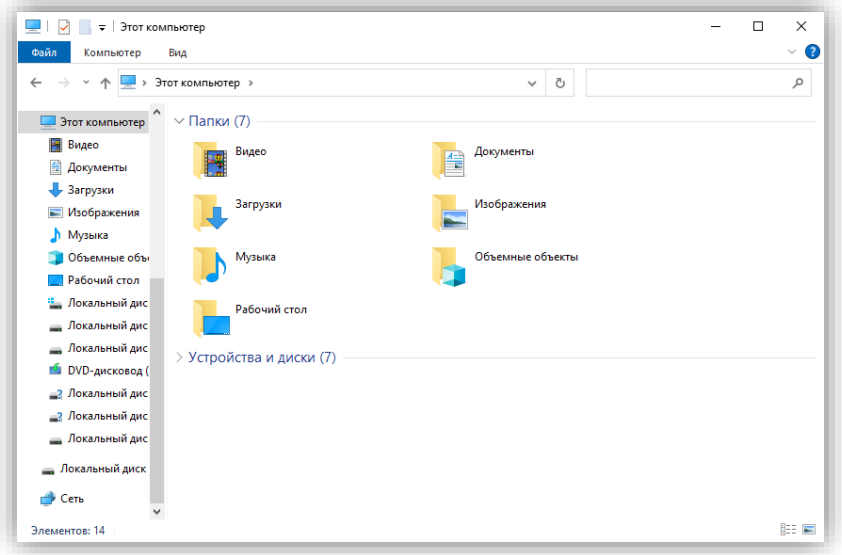

2. Далее в адресной строке введите нужный вам адрес из представленного списка:

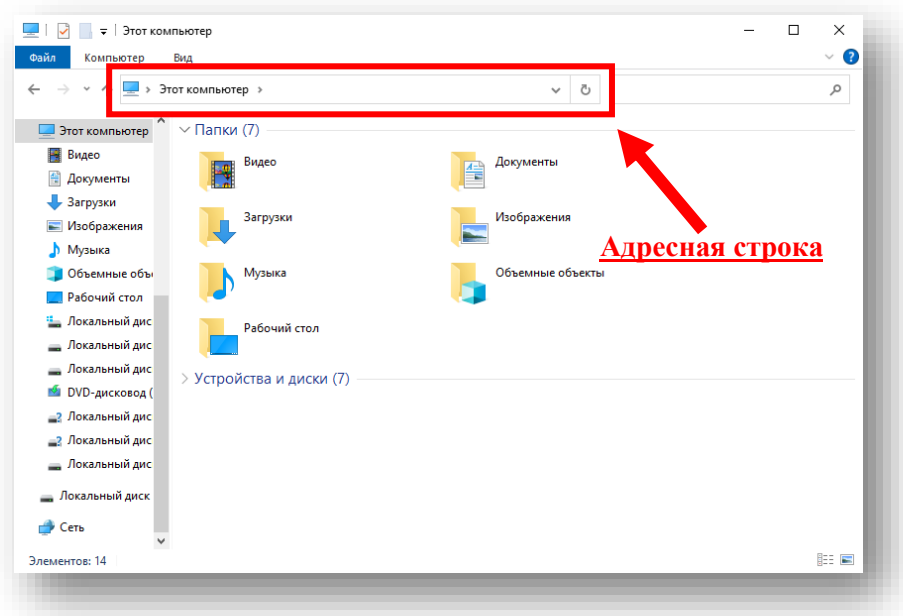

- 3. Список общих сетевых ресурсов колледжа:
	- **1) [\\192.168.1.11\user\\_folders](file://///192.168.1.11/user_folders) -** личные сетевые папки пользователей
	- **2) [\\192.168.1.11\одо\\_и\\_архив](file://///192.168.1.11/одо_и_архив) -** архив документов
	- **3) [\\192.168.1.11\справки\\_об\\_обучении](file://///192.168.1.11/справки_об_обучении) -** архив справок об обучении